# **Voximal : Voximal Module Installation**

The Voximal module package install :

Voximal V14.x

Supported Linux Distribs :

- Linux Centos 6 32/64bit
- Linux Centos 7 32/64bit
- Linux Ubuntu 14.0
- Linux Debian 8 32/64bit
- Linux Raspbian 8 Arm

Dependencies

- Asterisk 11 to 15
- FreePBX 12-13 for the GUI/Web configuration interface)
- Isaabel (tests)

Note : You need to disable linuxSE (if you already installed Asterisk it should already done).

Note : You need the tar and gzip tools already installed on your server.

Then:

- 1. You need to be root to process the installation.
- 2. Untar the package.
- 3. Enter in the directory voximal\* created.
- 4. Execute the install.sh script and follow the instructions (generaly answer 'y' for each questions).
- 5. Check if the script already restarted your Asterisk, if not start your Asterisk,.
- 6. When done, you see a new application, or and updated version (CLI> voximal show version).
- 7. If you use FreePBX you will see a new items in the web interface to manage the Voximal Application.

```
[root]# ./install.sh
Module found: app voximal.so.asterisk v11.16.0
--- Voximal V14.0 Installation ---
Creating directories
Installing binaries
Installing VoiceXML examples
Installing default voximal.conf
Installing libraries
Installing Voximal module for asterisk
Installing additional sounds
User asterisk exists, set permissions
Restarting asterisk.............................
--- Voximal V14.0 installation has finished ---
```
### **Extended features of the install script**

```
# ./install.sh -h
Usage: ./install.sh [-d DIR ] [-u|-g] [-U user]
   -d : install directory default is root /
   -g : do not install gui modules
   -u : do not generate uid.txt
   -U : user for files permissions
   -h : this help
```
#### **Change the user and group for Asterisk**

The best option is to use the option -U in the installation script :

```
#./install.sh -U asterisk:asterisk
```
If you want to run Asterisk without using the standard asterisk user follow thos steps.

```
[root]# chown -R user:group /etc/asterisk/
[root]# chown -R user:group /var/spool/asterisk/
[root]# chown -R user:group /var/lib/asterisk/
[root]# chown -R user:group /var/log/asterisk/
[root]# chown -R user:group /var/log/voximal/
[root]# chown -R user:group /var/cache/voximal/
[root]# chown -R user:group /var/lib/voximal/vxml #(for local VoiceXML
pages)
```
Check the deamon script and charge the reference to asterisk:asterisk to the chosen user:group.

Example (with Centos 7 script) :

```
[Unit]
Description=Asterisk PBX and telephony daemon
Wants=network.target
After=network.target
[Service]
Type=simple
User=user # instead of asterisk
Group=group # instead of asterisk
Environment=HOME=/var/lib/asterisk
WorkingDirectory=/var/lib/asterisk
ExecStart=/usr/sbin/asterisk -f -C /etc/asterisk/asterisk.conf
ExecStop=/usr/sbin/asterisk -rx 'core stop now'
ExecReload=/usr/sbin/asterisk -rx 'core reload'
```
# safe\_asterisk emulation

Restart=always RestartSec=10

[Install] WantedBy=multi-user.target

# **Configure Voximal from the Web interface**

If you installation uses the FreePBX interface, you can manage the Voximal configuration/using from there.

Follow the links :

[Web Configuration](https://wiki.voximal.com/doku.php?id=installation_guide:configuration:start)

# **Configure Voximal in the Asterisk**

In this mode you had install the Voximal in a standard Asterisk. So you need to configure a dialplan to use the Voximal application.

Follow the links :

- [Voximal Asterisk integration](https://wiki.voximal.com/doku.php?id=installation_guide:asterisk:start)
- [Configuration file: voximal.conf](https://wiki.voximal.com/doku.php?id=installation_guide:configuration_file_voximal:start)

# **Test your installation**

You have two simple ways to test and validate your installation :

- With a soft phone : [Soft Phone connection](https://wiki.voximal.com/doku.php?id=installation_guide:softphone:start)
- With the test numbers : [Call the test service](https://wiki.voximal.com/doku.php?id=installation_guide:test:start)

From: <https://wiki.voximal.com/>- **Voximal documentation**

Permanent link: **[https://wiki.voximal.com/doku.php?id=installation\\_guide:voximal&rev=1513329398](https://wiki.voximal.com/doku.php?id=installation_guide:voximal&rev=1513329398)**

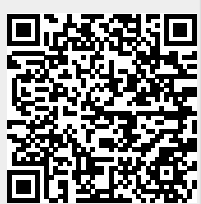

Last update: **2017/12/15 09:16**